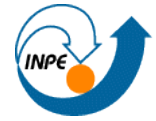

MINISTÉRIO DA CIÊNCIA E TECNOLOGIA<br>**INSTITUTO NACIONAL DE PESQUISAS ESPACIAIS** 

#### **Mestrado em Sensoriamento Remoto**

**Nome: Luciana Shigihara Lima Número de matrícula: 139246**

**Disciplina: Introdução ao Geoprocessamento (SER-300)**

**Relatório: Laboratório 5 - Geoestatística Linear**

### **Introdução**

Objetiva-se neste laboratório a utilização de procedimentos de geoestatística, para estimar a variabilidade espacial de propriedades naturais amostradas e distribuídas espacialmente. Os passos a serem realizados utilizando técnicas de geoestatística são: (a) analise exploratória dos dados; (b) análise estrutural (cálculo e modelagem do semivariograma) e (c) realização das inferências (Krigeagem ou Simulação). Os dados utilizados na tarefa são de propriedade do Centro Nacional de Pesquisa de Solos (CNPS-RJ), obtidos no levantamento dos solos da Fazenda Canchim, em São Carlos – SP, onde foram amostrados 85 pontos georreferenciados coletados no horizonte Bw (profundidade aproximada de 1m), e dentre as varíaveis selecionou-se para este estudo o teor de argila em que foram estabelecidas as seguintes classes: muito argiloso (solos que apresentam 59% ou mais de argila; argiloso (solos que apresentam de 35 a 59% de argila); médio (solos que apresentam entre 15 e 35% de argila; e arenoso (solos que apresentam menos que 15% de argila). As litologias que afloram na região estudada são Arenito Superficial, Diabásio e Arenito Botucatu.

#### **Etapas:**

## **1) Análise exploratória:**

# **E S T A T Í S T I C A S: argila**

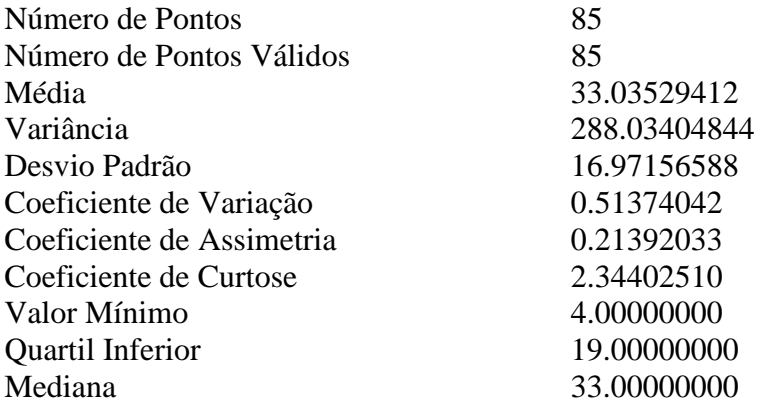

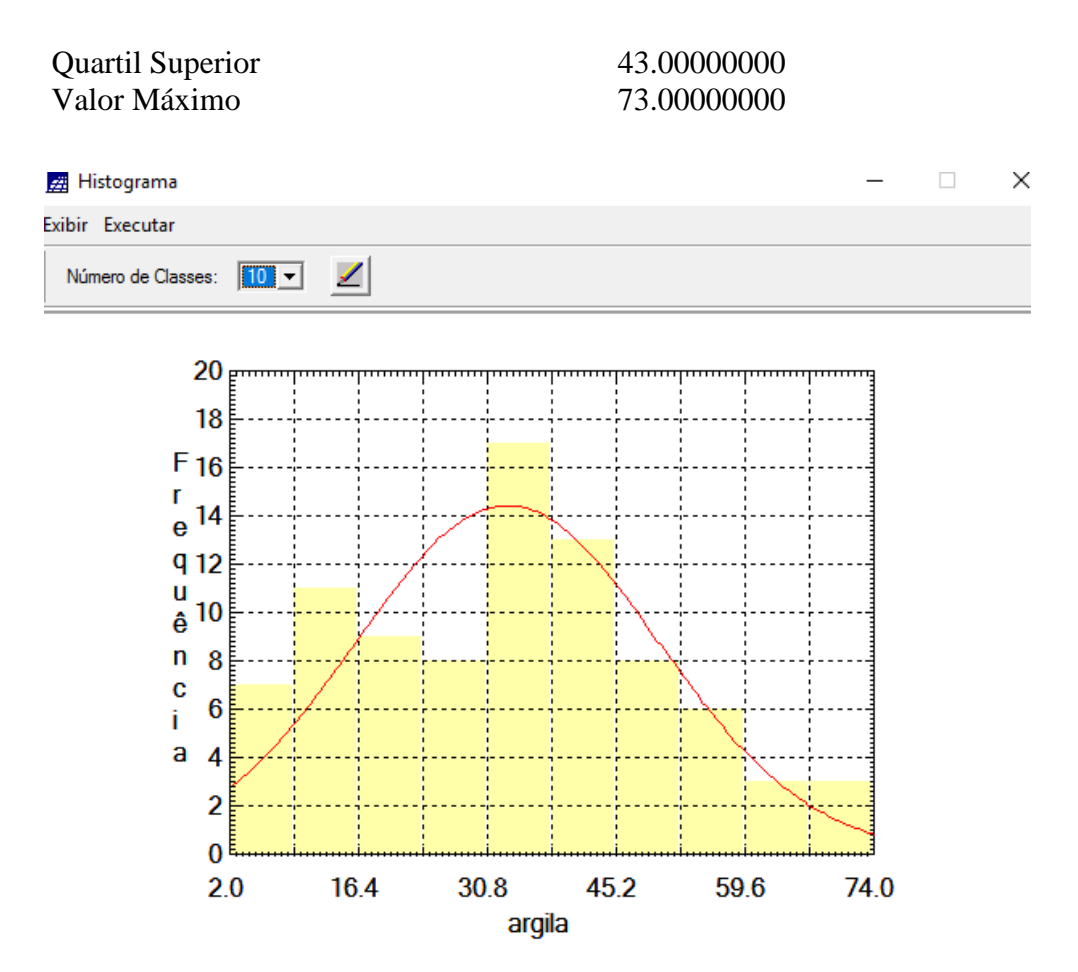

Figura 1: Histograma com 10 classes.

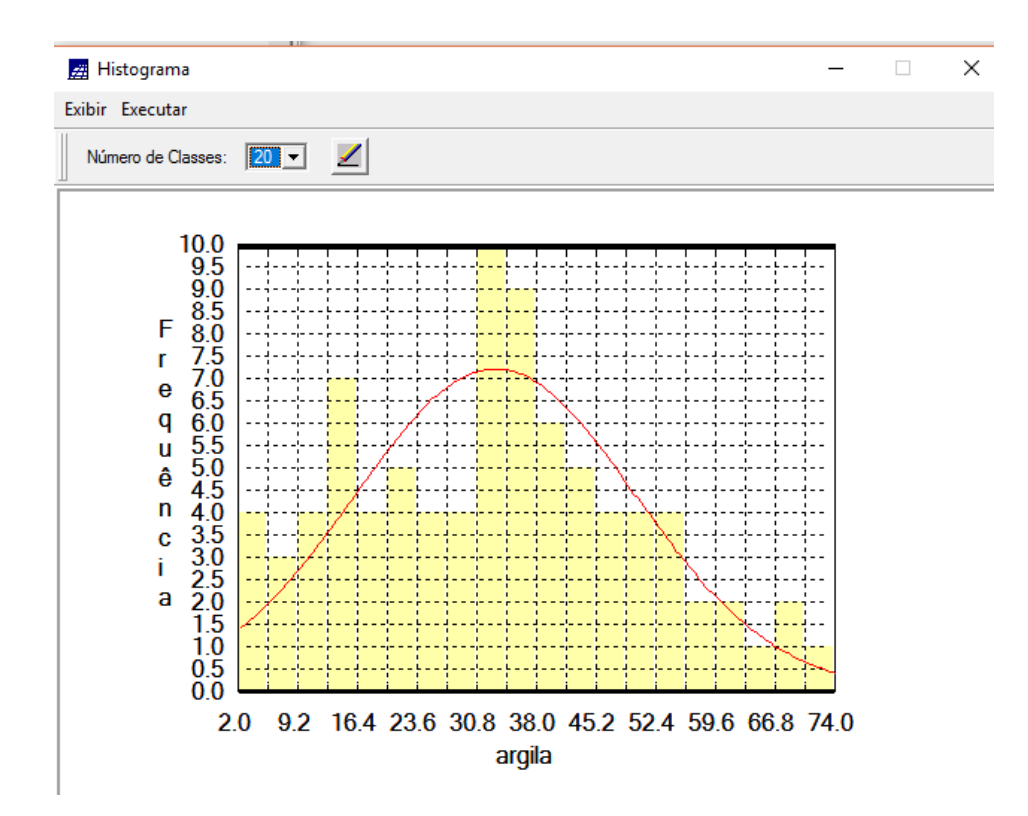

Figura 2: Histograma com 20 classes.

Observa-se no histograma que a distribuição da argila é pouco assimétrica com coeficiente de assimetria igual a 0.21392033.

Gráfico da Probabilidade Normal  $\Box$ 1.000 0.901 P<sub>0.802</sub> r 00.703 b  $a_{0.604}$ b  $10.505$ 1  $10.406$ d  $a_{0.307}$ d e 0.208 0.109  $0.010$  $0.0$  $0.2$  $0.4$  $0.6$  $0.8$  $1.0$ Variável normalizada

Figura 3: Gráfico de probabilidade normal.

A linha azul apresenta a variável argila e a linha vermelha apresenta a distribuição gaussiana.

# **2) Análise da variabilidade espacial por semivvariograma:**

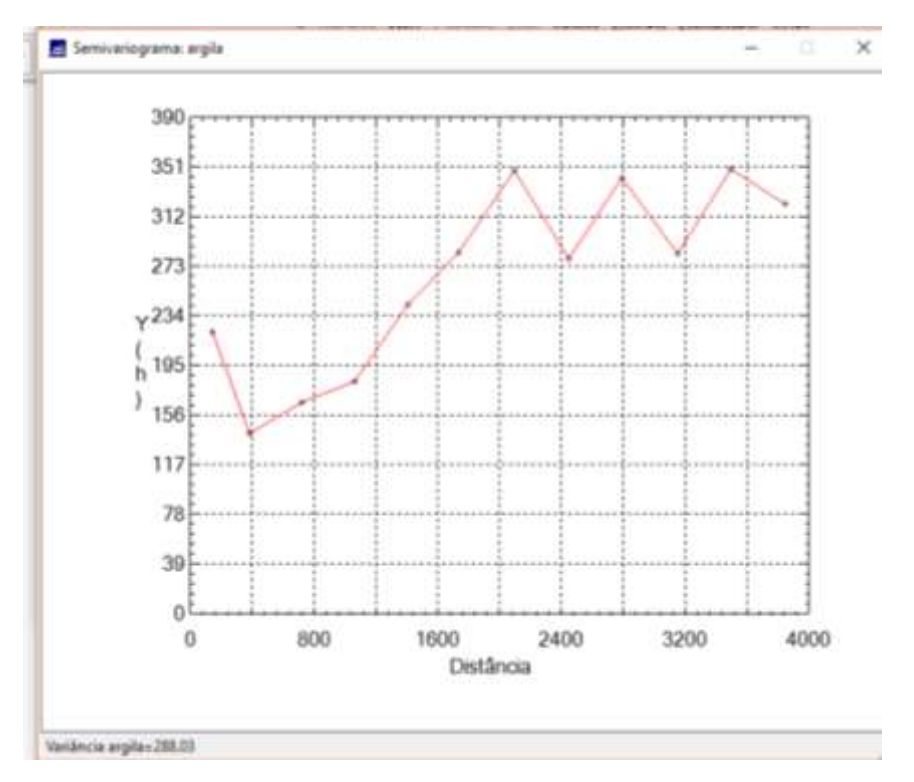

Figura 4: Semivariograma da argila com nºLag=10; Incremento=250 e Tolerância=175.

Observa-se no semivariograma acima que existe uma variação ou forma não muito adequada se comparado a um semivariograma ideal. Para melhorar isso alteram-se os dados dos parâmetros de Lag.

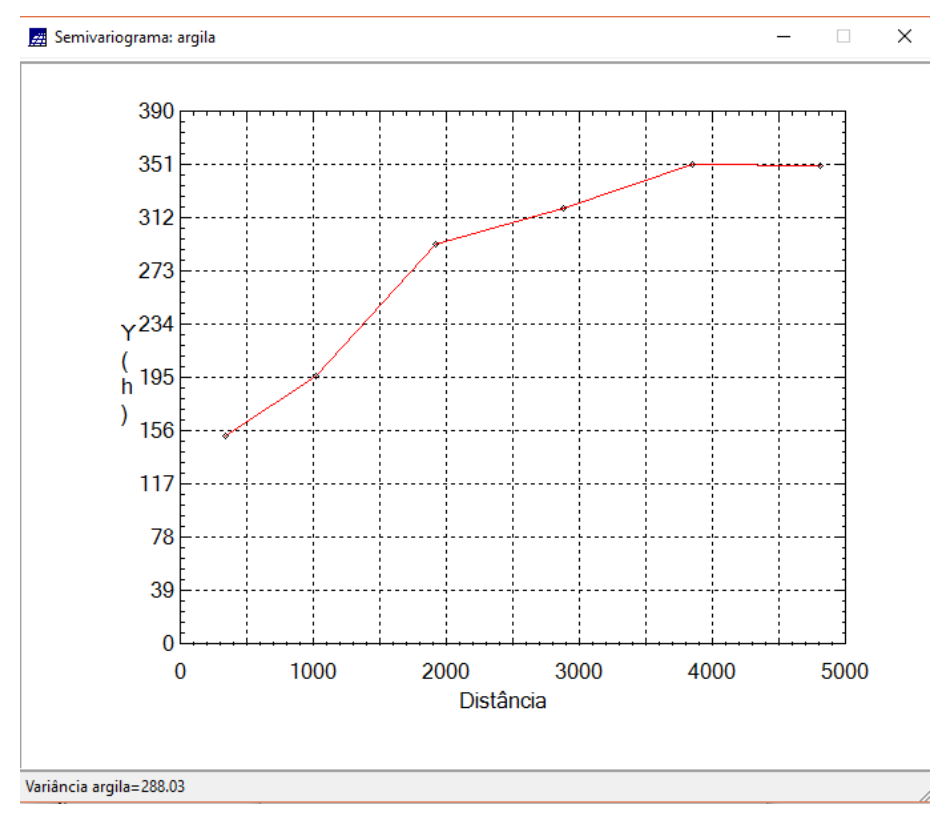

Figura 5: Semivariograma com: nºLag=4; Incremento = 968 e Tolerância=484.

Observa-se que na figura 5, o semivariograma aproxima-se muito mais de um modelo ideal (Omnidirecional).

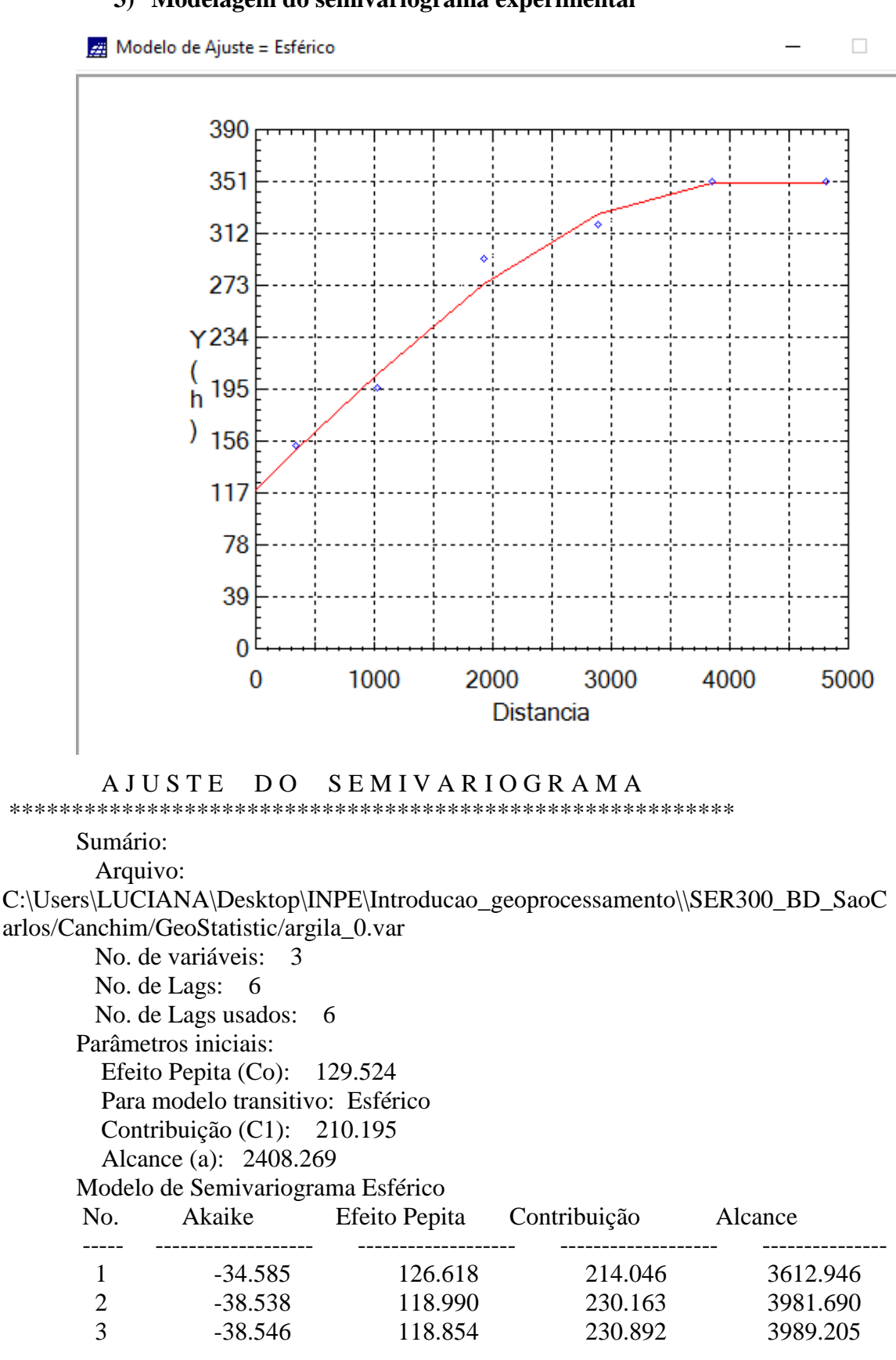

#### **3) Modelagem do semivariograma experimental**

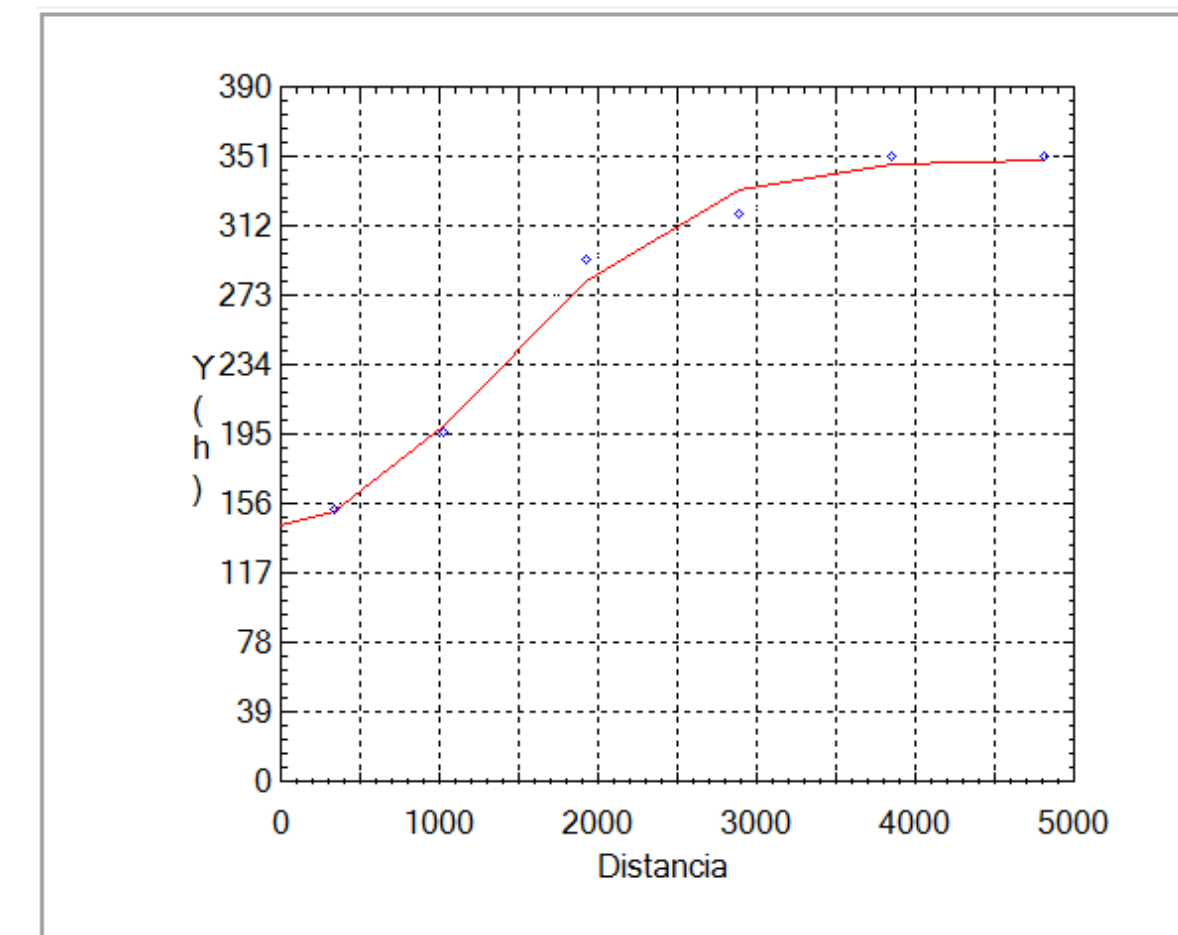

#### AJUSTE D<sub>O</sub> SEMIVARIOGRAMA

Sumário: Arquivo: C:\Users\LUCIANA\Desktop\INPE\Introducao\_geoprocessamento\\SER300\_BD\_SaoC arlos/Canchim/GeoStatistic/argila 0.var No. de variáveis: 3 No. de Lags: 6 No. de Lags usados: 6 Parâmetros iniciais: Efeito Pepita (Co): 129.524 Para modelo transitivo: Gaussiano Contribuição (C1): 210.195 Alcance (a): 2408.269 Modelo de Semivariograma Gaussiano No. Akaike Efeito Pepita Contribuição Alcance  $\mathbf{1}$  $-39.929$ 198.536 2997.992 145.434  $\overline{2}$  $-41.704$ 143.649 204.116 3162.341  $\overline{3}$  $-41.713$ 143.743 204.454 3176.397

#### 4) Validação do Modelo de Ajuste

×

 $\Box$ 

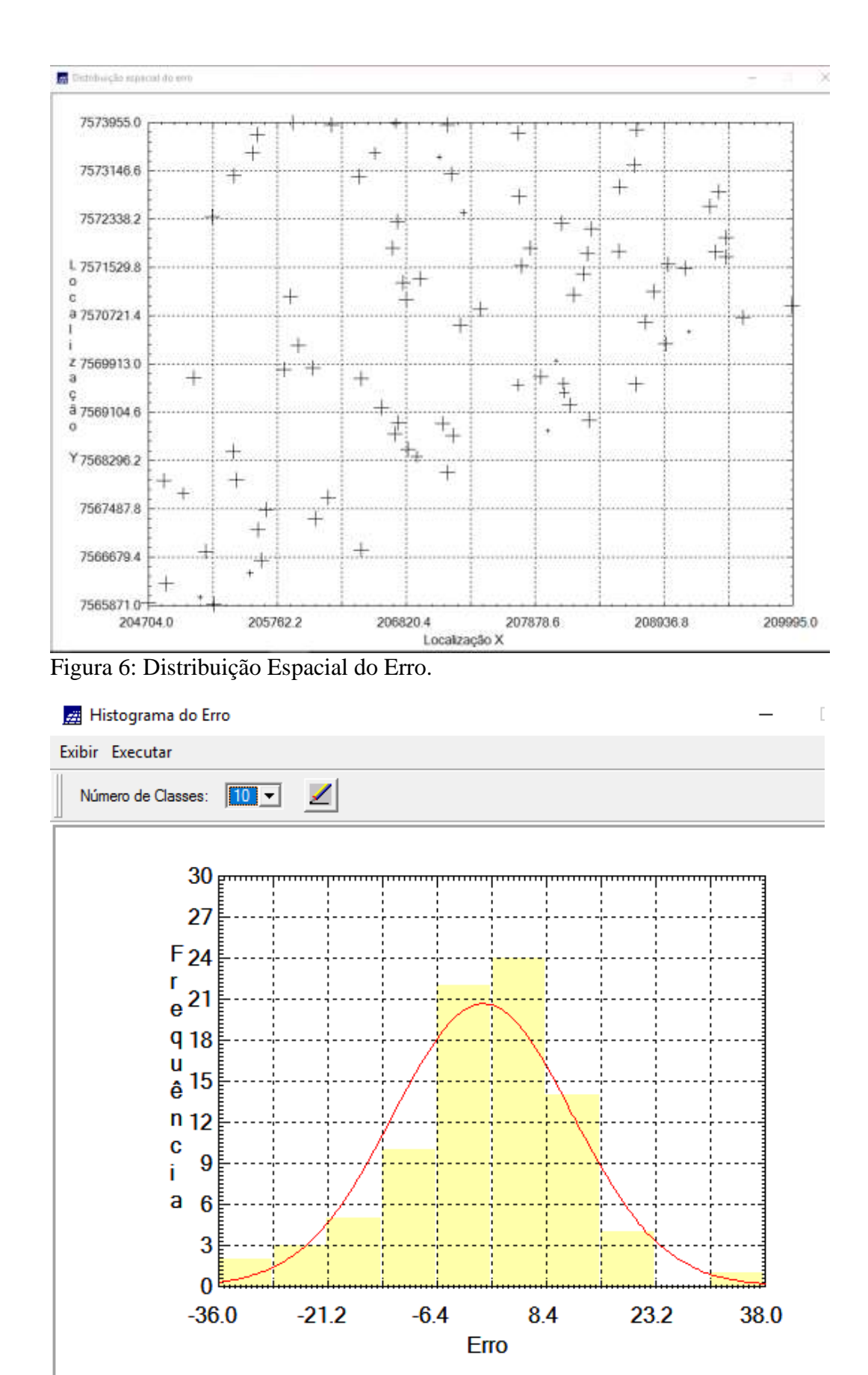

Figura 7: Histograma do Erro.

# ESTATÍSTICAS DO ERRO

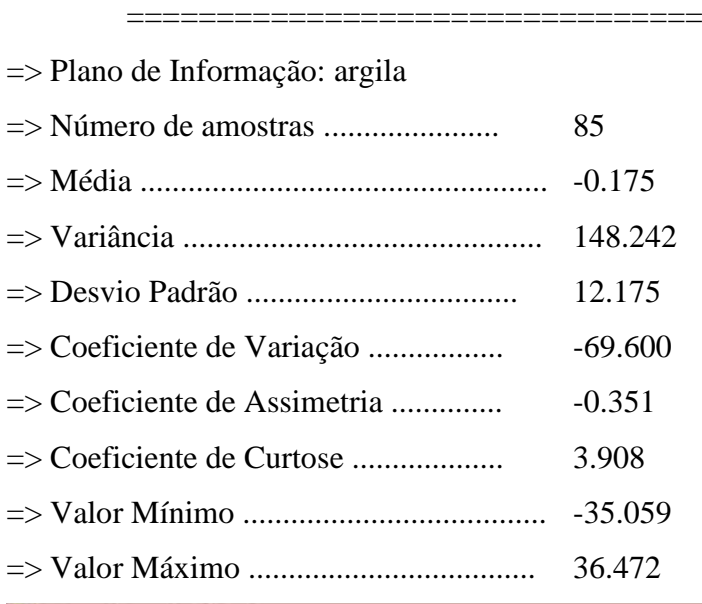

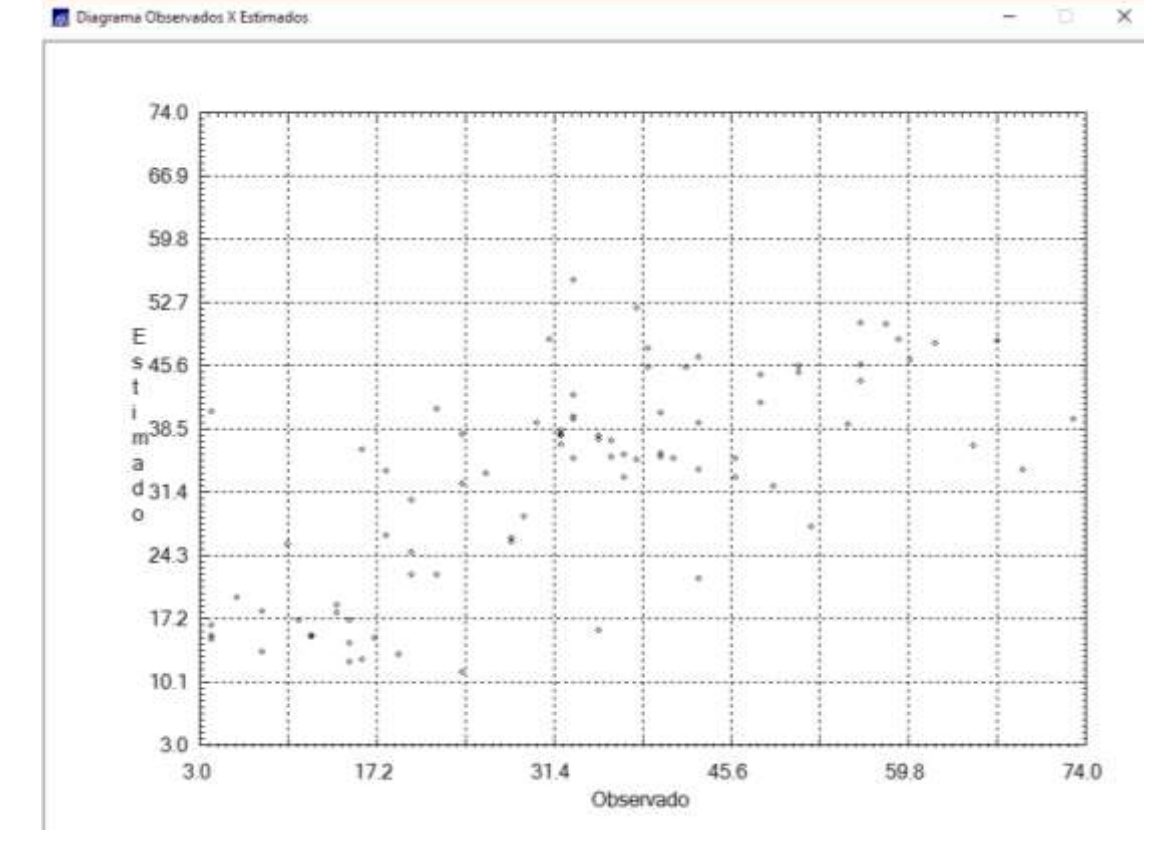

Figura 8: Diagrama Valor Estimado X Observado.

# **5) Interpolação por Krigeagem Ordinária**

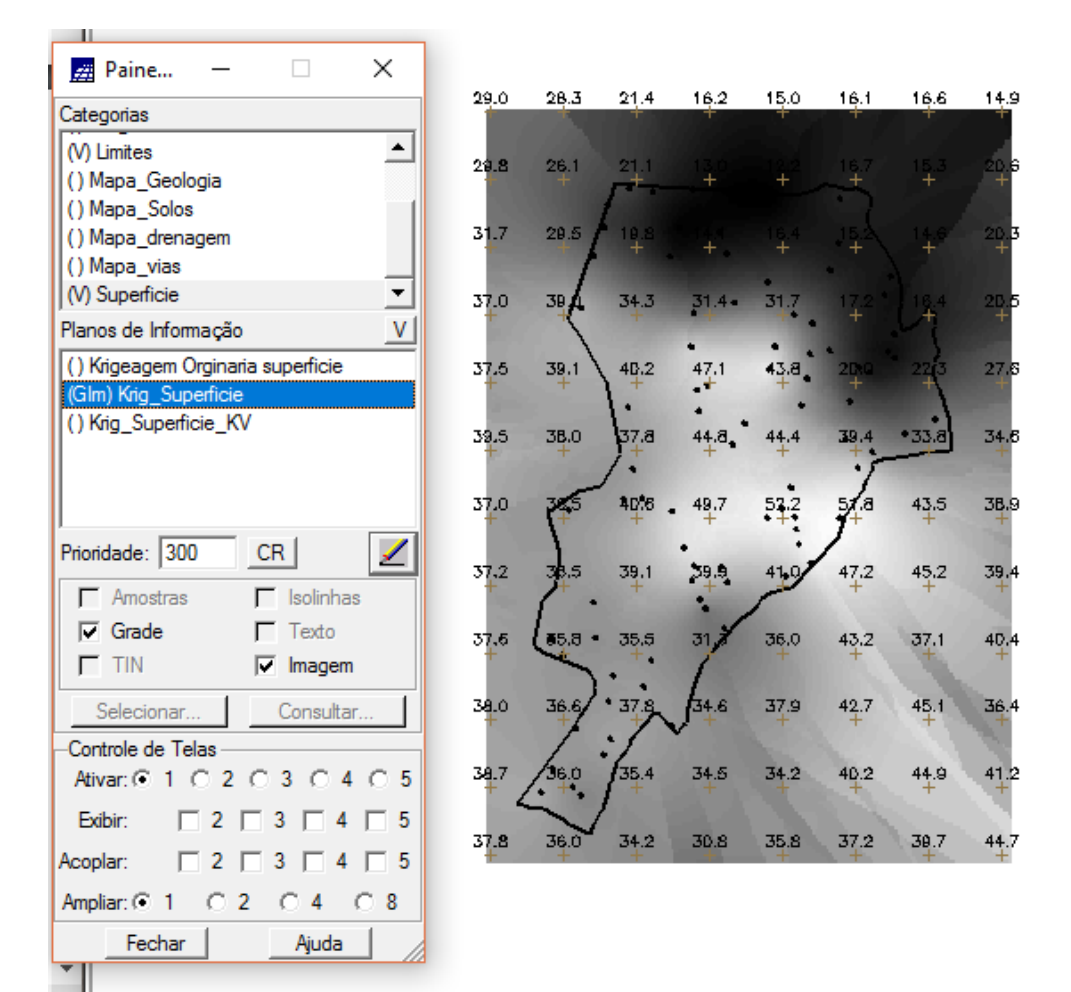

#### **6) Visualização da superfície de argila**

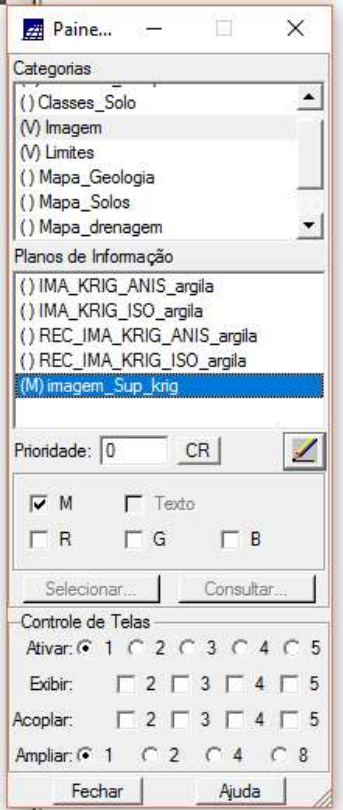

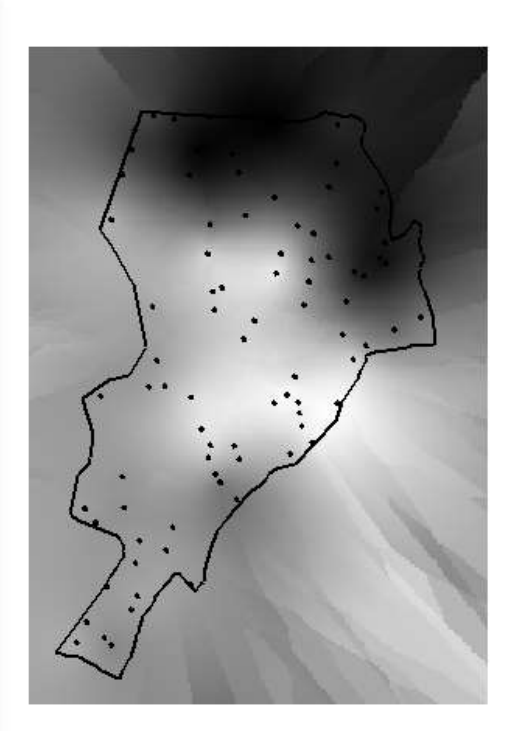

## **7) Recorte Imagem Isso**

// Recorte de imagem

{

//Declarações

Imagem ima, ima1("Imagem");

// "Imagem" refere-se ao nome da categoria (tipo:Imagem), a qual possui a imagem a ser recortada

Tematico limite ("Limites");

//"Limites" refere-se ao nome da categoria (tipo:Temática), a qual possui o PI de recorte.

 ima= Recupere (Nome = "IMA\_KRIG\_ISO\_argila"); //"IMA\_KRIG\_ISO\_argila" refere-se ao nome do PI ou da imagem a ser recortada.

 ima1= Novo (Nome = "REC\_IMA\_KRIG\_ISO\_argila", ResX=30, ResY=30); //"REC\_IMA\_KRIG\_ISO\_argila" refere-se ao nome do PI a ser gerado (é o resultado do recorte)

limite = Recupere (Nome = "recorte");

//"recorte" refere-se ao nome do PI de recorte (neste exemplo pertence à categoria Limites e deve

// possuir uma representação do tipo Matriz. Nota: após classificá-lo fazer conversão Vetor-> Matriz)

ima1= limite.Class=="cl1" ? ima: 255;

//"cl1" refere-se ao nome da classe, a qual foi escolhida para classificar o PI de nome recorte.

}

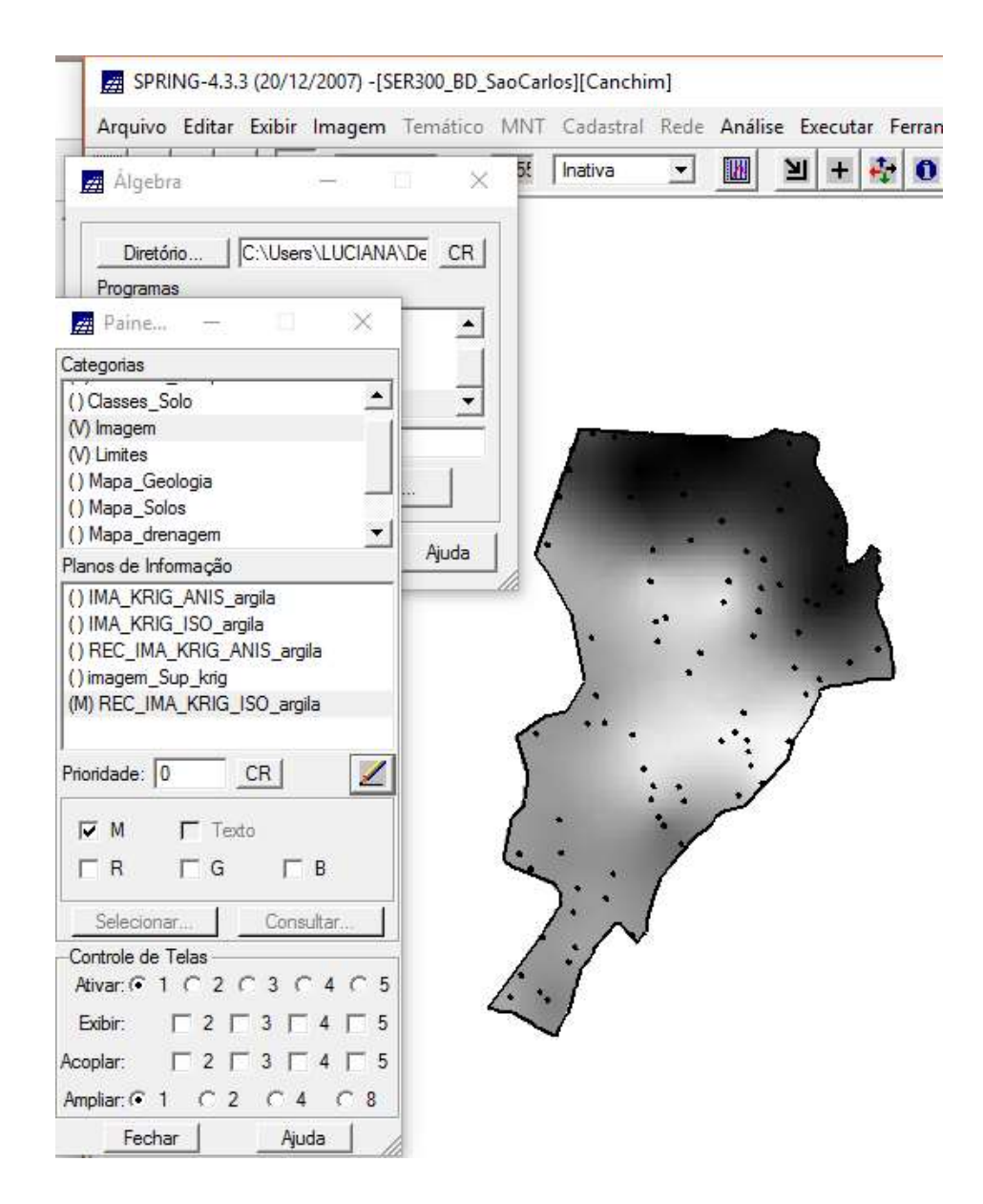

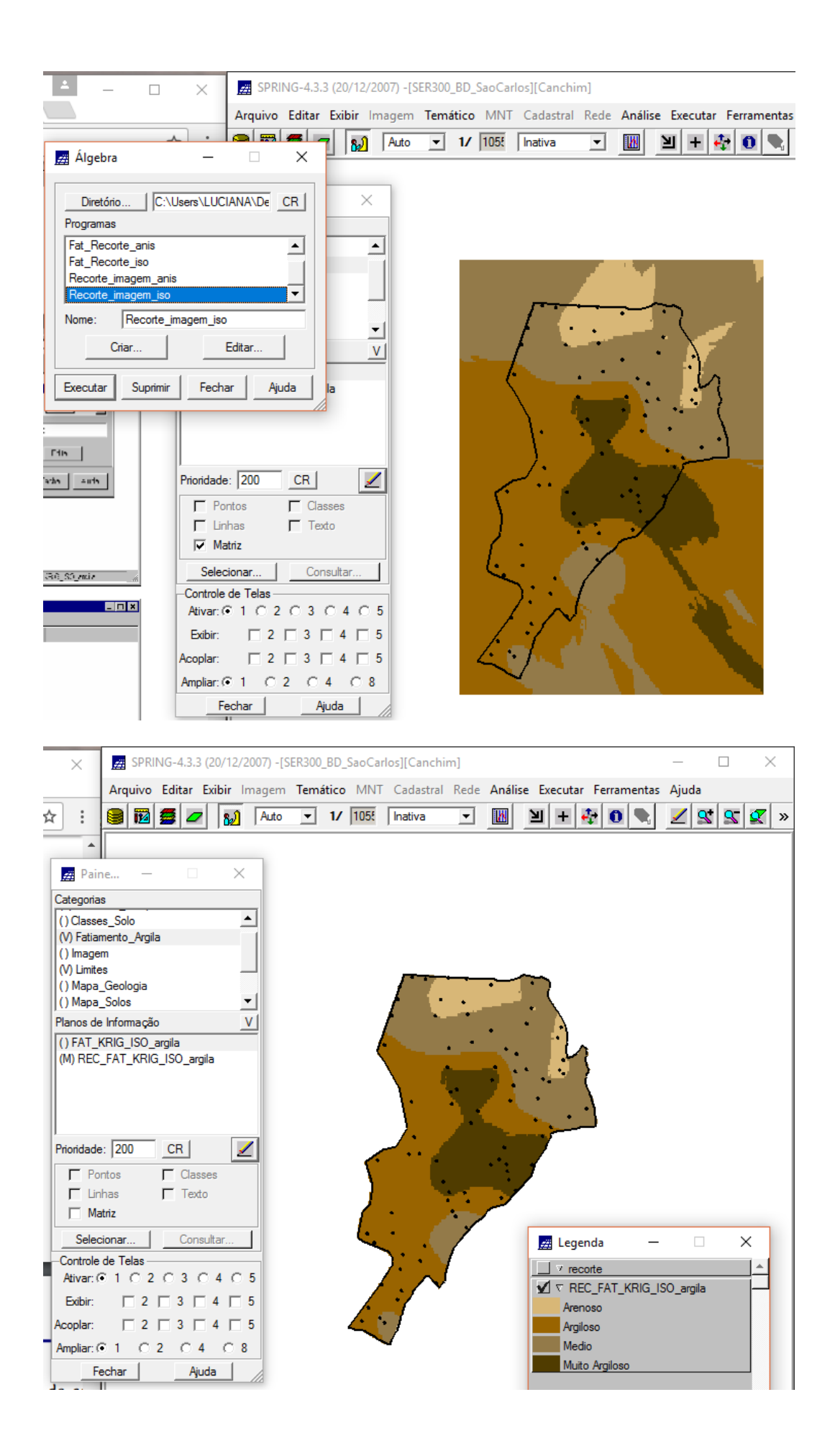

# **8) Caso anisotrópico**

Detecção da Anisotropia: Geração dos semivariogramas direcionais

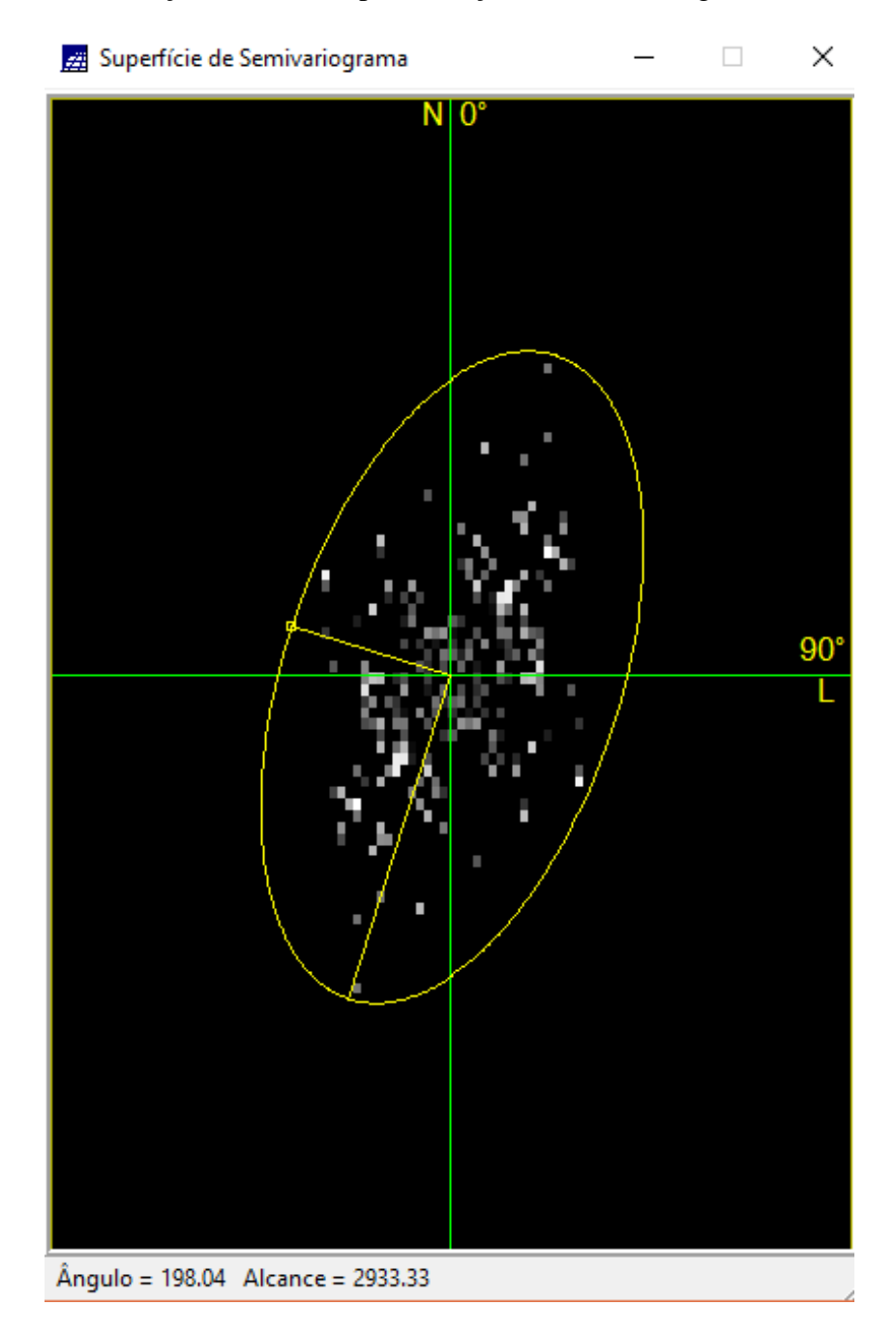

**9) Ajuste da anisotropia**

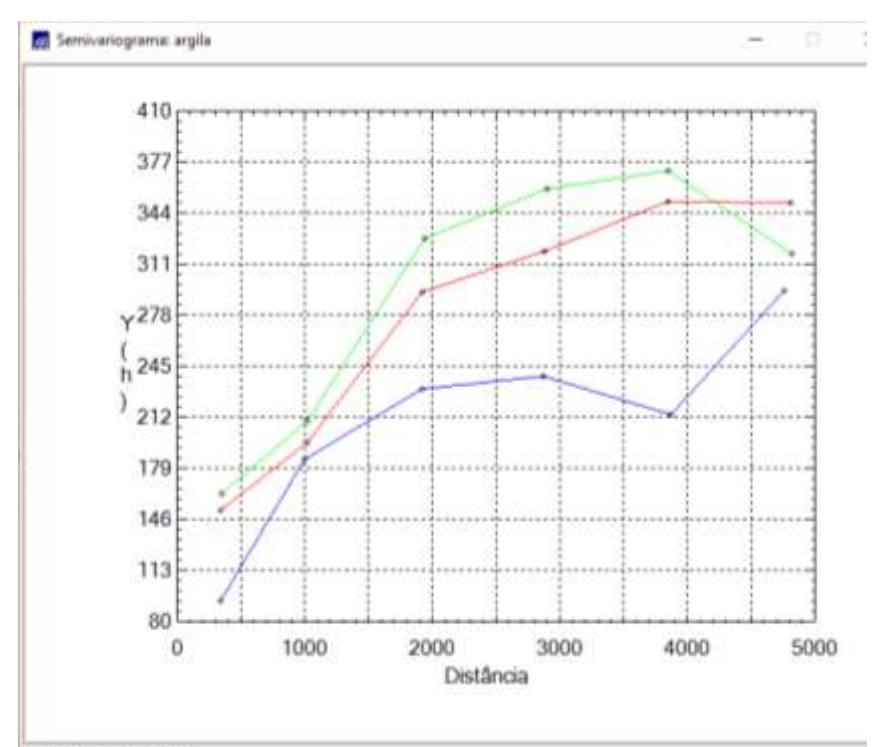

Variáncia argita - 288.03

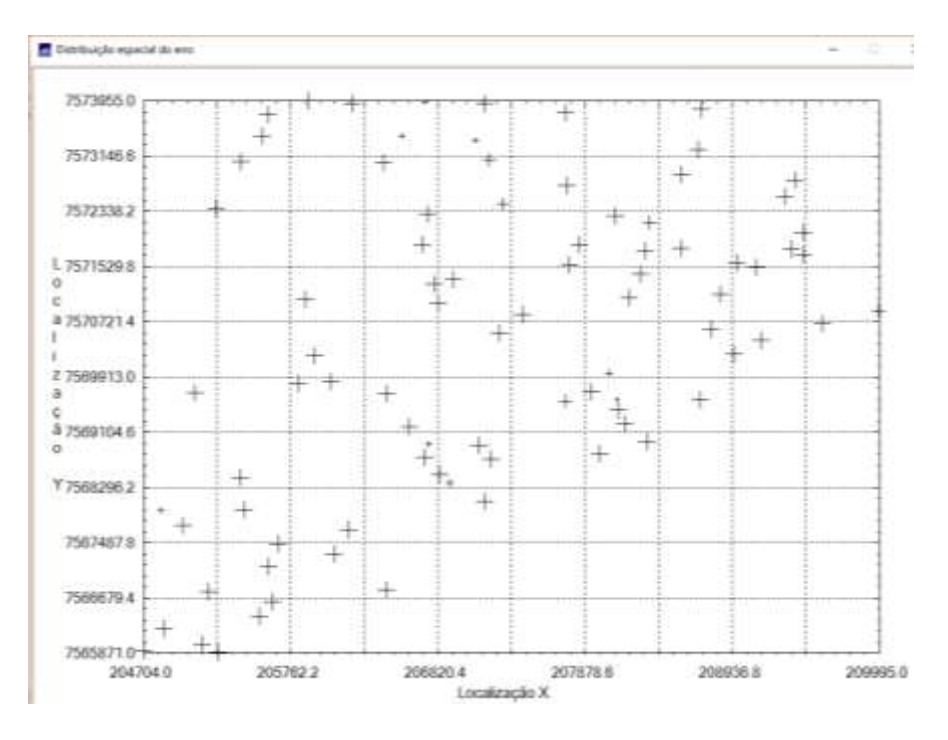

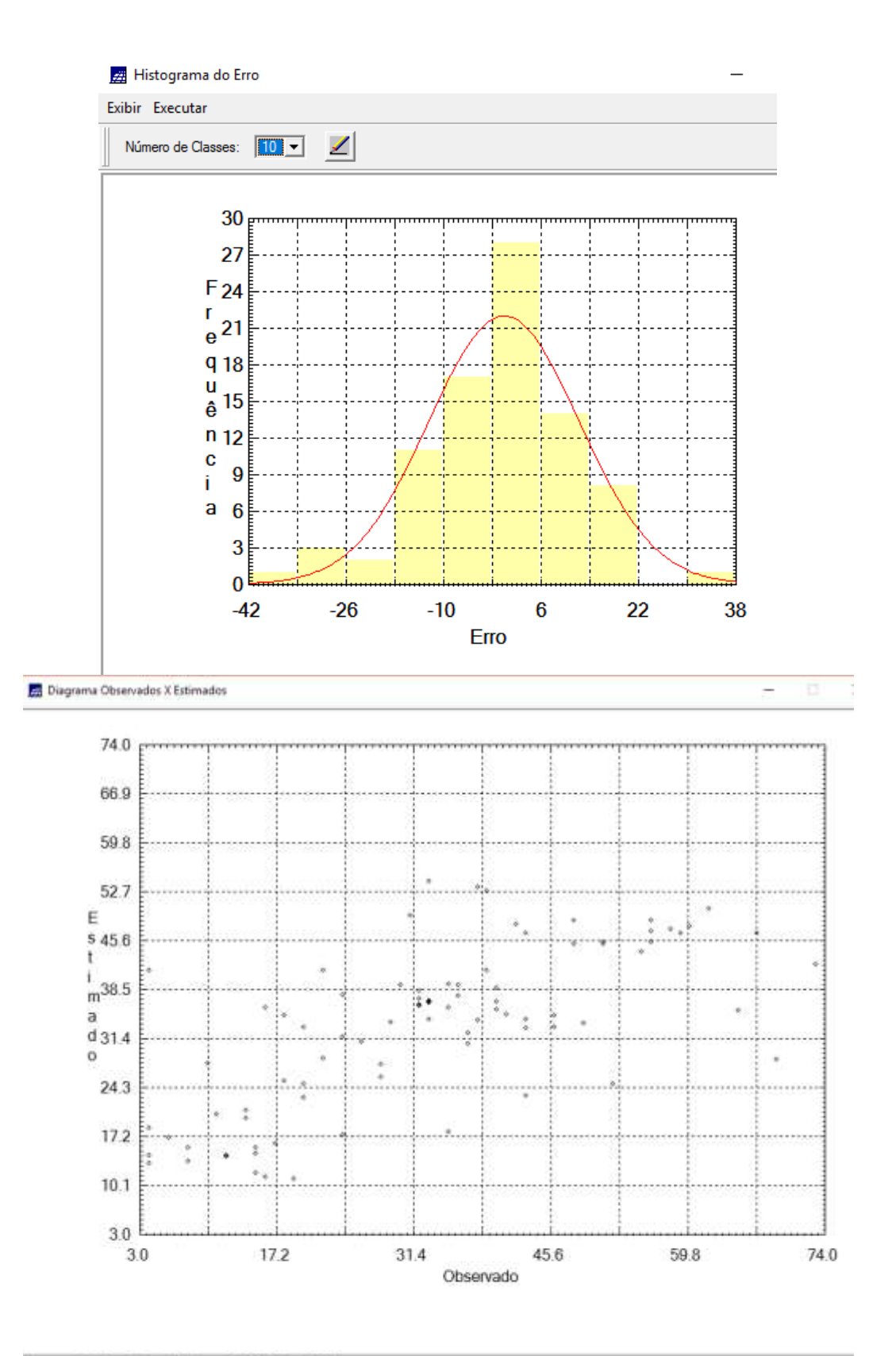

N.pontos=85,Reestimadot=85,Observ.=75.927,Estim.=24.442

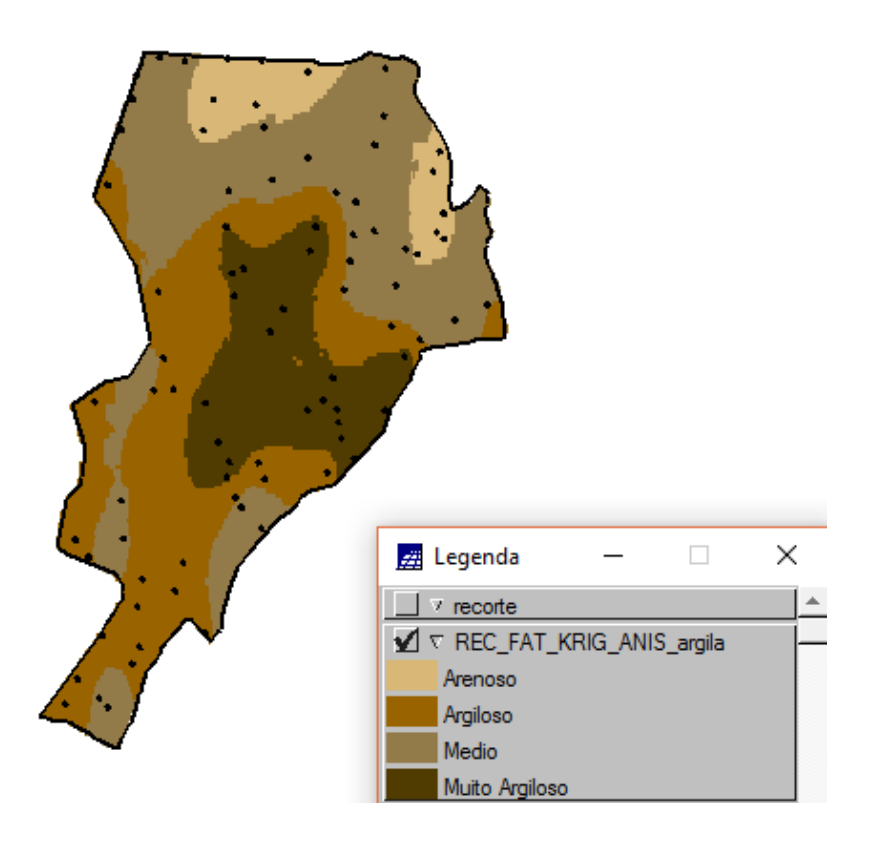

### **Conclusões**

Por meio deste trabalho, foi possível explorar a variabilidade espacial de propriedades naturais amostrados e distribuídos espacialmente por meio de procedimentos geoestatísticos inseridos dentro do programa SPRING.